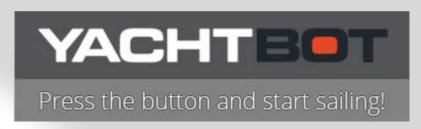

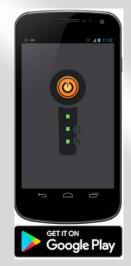

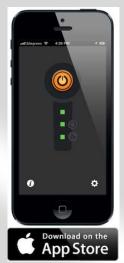

Follow these simple steps:

# Step 1.

Download Yacht Bot App for free. Get it from Google Play or AppStore.

# Step 2.

Android Users: Go to "No Account? Sign up"

**Iphone users**: Sign up via the website first, then go to App.

https://www.igtimi.com/users/sign\_up

# Step 3.

Create an Igtimi Account.

#### Step 4.

Enter email address and a password then Sign Up.

# Step 5.

Go back to Yacht Bot App and agree to T&Cs.

# Step 6.

Give your login details to the Sailing Administrator and all you will have to do on race day is to remember to turn on your tracker (Big orange button).

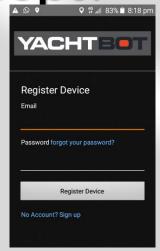